# **Modoboa Documentation**

*Release 1.1.0*

**Antoine Nguyen**

January 03, 2014

# **Contents**

# **Getting started**

# **1.1 Installation**

# **1.1.1 Requirements**

- [Python version 2.6+](http://python.org/)
- [Django version 1.5+](http://docs.djangoproject.com/en/dev/intro/install/#intro-install)
- south version  $0.7+$
- [lxml python module](http://codespeak.net/lxml/)
- [pycrypto python module](http://www.dlitz.net/software/pycrypto/)
- [rrdtool python binding](http://oss.oetiker.ch/rrdtool/)
- [sievelib python module](http://pypi.python.org/pypi/sievelib)
- [chardet python module](http://pypi.python.org/pypi/chardet)
- [argparse python module](http://pypi.python.org/pypi/argparse)
- [reversion python module](https://github.com/etianen/django-reversion)

# **1.1.2 Get Modoboa**

You can choose between two options:

- Use the Python package available on the [PyPI](http://pypi.python.org/pypi)
- Download the sources tarball

The easiest one is to install it from PyPI. Just run the following command and you're done:

\$ pip install modoboa

If you prefer to use the tarball, download the latest one and run the following procedure:

```
$ tar xzf modoboa-<version>.tar.gz
$ cd modoboa-<version>
$ python setup.py install
```
All dependencies will be installed regardless the way you chose. The only exception concerns the RRDtool binding because there isn't any python package available, it is directly provided with the official tarball.

Fortunately, all major distributions include a ready-to-use package. On Debian/Ubuntu:

```
$ apt-get install libcairo2-dev libpango1.0-dev librrd-dev
$ apt-get install python-rrdtool
```
### **virtualenv users**

When you deploy an application using virtualenv, you may have to compile some dependencies. For example, modoboa relies on lxml, which is a C python module. In order to install it, you will need to install the following requirements:

- python development files
- libxslt development files
- libxml2 development files
- libz development files

On a Debian like system, just run the following command:

\$ apt-get install python-dev libxml2-dev libxslt-dev zlib1g-dev

# **1.1.3 Database**

Thanks to Django, Modoboa supports several databases. Depending on the one you will use, you must install the appropriate python package:

- [mysqldb](http://mysql-python.sourceforge.net/) for [MySQL](http://www.mysql.com)
- [psycopg2](http://initd.org/psycopg/) for [PostgreSQL](http://www.postgresql.org)

Then, create a user and a database that will be used by Modoboa. Make sure your database is using UTF8 as a default charset.

# **1.1.4 Deployment**

*modoboa-admin.py*, a command line tool, let you deploy a *ready-to-use* Modoboa site using only one instruction:

\$ modoboa-admin.py deploy modoboa\_example --syncdb --collectstatic [--with-amavis] [--dburl database-

Just answer the few questions and you're done. You can now go to the *First use* section.

Note: The *–with-amavis* option must be set only if you intend to use the *Amavisd-new frontend*.

In case you need a **silent installation**, e.g. if you're using Salt-Stack. It's possible to supply the database credentials as commandline arguments.

Note: *–dburl database-url* for the modoboa database credentials *–amavis\_dburl database-url* for the amavis database credentials

Your database-url should meet the following syntax: scheme://[user:pass@][host:port]/dbname

or

sqlite:////full/path/to/your/database/file.sqlite

Available *schemes* are: \* postgres \* postgresql \* postgis \* mysql \* mysql2 \* sqlite

Note: If you plan to serve Modoboa using a URL prefix, you must change the value of the LOGIN URL parameter to LOGIN\_URL = '/<prefix>/accounts/login/'.

# **1.1.5 First use**

Your installation should now have a default super administrator:

- Username: admin
- Password: password

It is strongly recommended to change this password the first time you log into Modoboa.

To check if your installation works, just launch the embedded HTTP server:

\$ python manage.py runserver

You should be able to access Modoboa at [http://localhost:8000/.](http://localhost:8000/)

For a fully working interface using the embedded HTTP server, you need to set the DEBUG parameter in settings.py to True.

For a production environment, we recommend using a stable webserver like *Apache2* or *Nginx*. Don't forget to set DEBUG back to False.

# **1.2 Upgrading an existing installation**

This section contains all the upgrade procedures required to use newest versions of Modoboa.

Note: Before running a migration, we recommend that you make a copy of your existing database.

# **1.2.1 Latest version**

Warning: If you use a version prior to 0.9.5, please migrate in two steps:

- 1. first migrate to 0.9.5
- 2. then migrate to the latest version

If you try to migrate directly, the operation will fail.

Starting with version 0.9.1, Modoboa comes as a standard django application. Fetch the latest version (see *Get Modoboa*) and install it.

pip users, just run the following command:

\$ pip install --upgrade modoboa

Warning: If you migrate to 1.1.0, please follow the *dedicated migration procedure* and skip the usual one.

Then, refer to this page to check if the version you're installing requires specific operations. If the version you're looking for is not present, it means nothing special is required.

Finally, follow the common procedure:

```
$ cd <modoboa_instance_dir>
$ python manage.py syncdb --migrate
$ python manage.py collectstatic
```
# **1.1.0: relay domains and better passwords encryption**

Due to code refactoring, some modifications need to be done into settings.py:

1. MODOBOA\_APPS must contain the following applications:

```
MODOBOA_APPS = (
  'modoboa',
  'modoboa.core',
  'modoboa.lib',
  'modoboa.extensions.admin',
  'modoboa.extensions.limits',
  'modoboa.extensions.postfix_autoreply',
  'modoboa.extensions.webmail',
  'modoboa.extensions.stats',
  'modoboa.extensions.amavis',
  'modoboa.extensions.sievefilters',
)
```
- 2. Add 'modoboa.extensions.postfix\_relay\_domains' to MODOBOA\_APPS, just before 'modoboa.extensions.limits'
- 3. AUTH\_USER\_MODEL must be set to core.User
- 4. Into LOGGING, replace modoboa.lib.logutils.SQLHandler by modoboa.core.loggers.SQLHandler

Then, run the following commands to migrate your installation:

\$ python manage.py syncdb \$ python manage.py migrate core 0001 --fake \$ python manage.py migrate \$ python manage.py collectstatic

Finally, update both *Dovecot* and *Postfix* queries.

#### **1.0.1: operations on mailboxes**

The way Modoboa handles rename and delete operations on mailboxes has been improved. Make sure to consult *Operations on the file system* and *Postfix configuration*. Look at the smtpd\_recipient\_restrictions setting.

Run modoboa-admin.py postfix\_maps --dbtype <mysql|postgres|sqlite> <tempdir> and compare the files with those that postfix currently use. Make necessary updates in light of the differences

# **1.0.0: production ready, at last**

# **Configuration file update**

Several modifications need to be done into settings.py.

1. Add the following import statement:

**from logging.handlers import** SysLogHandler

2. Set the ALLOWER\_HOSTS variable:

```
ALLOWED_HOSTS = [
    '<your server fqdn>',
]
```
3. Activate the django.middleware.csrf.CsrfViewMiddleware middleware and add the reversion.middleware.RevisionMiddleware middleware to MIDDLEWARE\_CLASSES like this:

```
MIDDLEWARE_CLASSES = (
    'django.middleware.common.CommonMiddleware',
    'django.contrib.sessions.middleware.SessionMiddleware',
    'django.middleware.csrf.CsrfViewMiddleware',
    'django.contrib.auth.middleware.AuthenticationMiddleware',
    'django.contrib.messages.middleware.MessageMiddleware',
    'django.middleware.locale.LocaleMiddleware',
    # Uncomment the next line for simple clickjacking protection:
    # 'django.middleware.clickjacking.XFrameOptionsMiddleware',
    'reversion.middleware.RevisionMiddleware',
    'modoboa.lib.middleware.AjaxLoginRedirect',
    'modoboa.lib.middleware.CommonExceptionCatcher',
    'modoboa.lib.middleware.ExtControlMiddleware',
)
```
- 4. Add the reversion application to INSTALLED\_APPS
- 5. Remove all modoboa's application from INSTALLED\_APPS and put them into the new MODOBOA\_APPS variable like this:

```
INSTALLED_APPS = (
    'django.contrib.auth',
    'django.contrib.contenttypes',
    'django.contrib.sessions',
    'django.contrib.sites',
    'django.contrib.messages',
    'django.contrib.staticfiles',
    'south',
    'reversion',
)
# A dedicated place to register Modoboa applications
# Do not delete it.
# Do not change the order.
MODOBOA_APPS = (
   'modoboa',
   'modoboa.auth',
    'modoboa.admin',
```

```
'modoboa.lib',
    'modoboa.userprefs',
    'modoboa.extensions.limits',
    'modoboa.extensions.postfix_autoreply',
    'modoboa.extensions.webmail',
    'modoboa.extensions.stats',
    'modoboa.extensions.amavis',
    'modoboa.extensions.sievefilters',
)
```
- INSTALLED\_APPS += MODOBOA\_APPS
- 6. Set the AUTH\_USER\_MODEL variable like this:

```
AUTH USER MODEL = ' admin.User'
```
7. Modify the logging configuration as follows:

```
LOGCING = \{'version': 1,
    'disable_existing_loggers': False,
    'filters': {
        'require_debug_false': {
            '()': 'django.utils.log.RequireDebugFalse'
        }
    },
    'formatters': {
        'syslog': {
            'format': '%(name)s: %(levelname)s %(message)s'
        },
    },
    'handlers': {
        'mail_admins': {
            'level': 'ERROR',
            'filters': ['require_debug_false'],
            'class': 'django.utils.log.AdminEmailHandler'
        },
        'console': {
            # logging handler that outputs log messages to terminal
            'class': 'logging.StreamHandler',
            #'level': 'DEBUG', # message level to be written to console
        },
        'syslog-auth': {
            'class': 'logging.handlers.SysLogHandler',
            'facility': SysLogHandler.LOG_AUTH,
            'formatter': 'syslog'
        },
        'modoboa': {
            'class': 'modoboa.lib.logutils.SQLHandler',
        }
    },
    'loggers': {
        'django.request': {
            'handlers': ['mail_admins'],
            'level': 'ERROR',
            'propagate': True,
        },
        'modoboa.auth': {
```

```
'handlers': ['syslog-auth', 'modoboa'],
            'level': 'INFO',
            'propagate': False
        },
        'modoboa.admin': {
            'handlers': ['modoboa'],
            'level': 'INFO',
            'propagate': False
        }
   }
}
```
### **Postfix and Dovecot configuration update**

It is necessary to update the queries used to retrieve users and mailboxes:

- 1. Run modoboa-admin.py postfix\_maps --dbtype <mysql|postgres> <tempdir> and compare the files with those that postfix currently use. Make necessary updates in light of the differences
- 2. Into dovecot-sql.conf, update the user\_query query, refer to *MySQL users* or *PostgreSQL users*
- 3. Update dovecot's configuration to activate the new *quota related features*

### **Migration issues**

When running the python manage.py syncdb --migrate command, you may encounter the following issues:

1. Remove useless content types

If the script asks you this question, just reply no.

2. South fails to migrate reversion

Due to the admin user model change, the script 0001\_initial.py may fail. Just deactivate reversion from INSTALLED\_APPS and run the command again. Once done, reactivate reversion and run the command one last time.

### **0.9.4: administrative panel performance improved**

1. Edit the settings.py file and remove 'django.contrib.auth.backends.ModelBackend' from the AUTHENTICATION\_BACKENDS variable

### **0.9.1: standard django application and more**

For this version, we recommend to install a new instance (see *Deployment*) in a different directory.

Then, copy the following content from the old installation to the new one:

- The media directory
- The directory containing RRD files if you use the *Graphical statistics* plugin

Don't copy the old settings.py file, just keep the new one and modify it (see *Database* and *Time zone and language*).

Migrate your database (see *Latest version*).

Finally, check the *Amavisd-new frontend*, *Postifx auto-reply messages* and *Graphical statistics* chapters (depending on those you use) because the provided cron scripts have been changed, you must update the way you call them.

# **1.2.2 Modoboa 0.9 and prior**

First, decompress the new tarball at the same location than your current installation. Then, check if the new version you're installing requires a migration.

## **0.9: global UI refactoring, new** *limits* **extension and more**

Note: This version requires at least django 1.3. Make sure to update your version before starting to migrate.

Note: Many files have been renamed/removed for this version. I recommend that you backup important files (*settings.py*, etc.) elsewhere (ie. /tmp for example). Then, remove the modoboa directory, extract the new tarball at the same place, rename the new directory to modoboa and copy the files you've just backup into it.

Note: If the first super administrator you created is named admin, its password will be changed to password at the end of this upgrade. Don't forget to modify it!

1. Edit the settings.py file and update the following variables (just copy/paste their new content):

```
MIDDLEWARE_CLASSES = (
    'django.middleware.common.CommonMiddleware',
    'django.contrib.sessions.middleware.SessionMiddleware',
    'django.contrib.auth.middleware.AuthenticationMiddleware',
    'django.contrib.messages.middleware.MessageMiddleware',
    'django.middleware.locale.LocaleMiddleware',
    'modoboa.lib.middleware.AjaxLoginRedirect',
    'modoboa.lib.middleware.CommonExceptionCatcher',
    'modoboa.lib.middleware.ExtControlMiddleware',
)
AUTHENTICATION_BACKENDS = (
    'modoboa.lib.authbackends.SimpleBackend',
    'django.contrib.auth.backends.ModelBackend',
\lambda
```
- 2. Add django.contrib.staticfiles to INSTALLED\_APPS
- 3. Add the following new variables:

```
STATIC_ROOT = os.path.join(MODOBOA_DIR, 'sitestatic')
STATIC_URL = '/sitestatic/'
```
4. Update the following variables (just copy/paste their new values):

```
MEDIA_ROOT = os.path.join(MODOBOA_DIR, 'media')
MEDIA_URL = '/media/'
```
5. For MySQL users only, add the following option to your database configuration:

```
DATABASES = {"default" : {
        # ...
        # MySQL users only
        "OPTIONS" : {
           "init_command" : "SET foreign_key_checks = 0;",
        },
    }
}
```
- 6. Add 'modoboa.extensions.limits' to INSTALLED\_APPS
- 7. Update your database (make sure to create a backup before launching the following command):

```
$ ./manage.py syncdb --migrate
```
8. Run the following command to initialize the directory that contains static files:

```
$ ./manage.py collectstatic
```
- 9. If you are using the *stats* extension, please rename the <modoboa\_dir>/static/stats directory to <modoboa\_dir>/media/stats and change the value of the IMG\_ROOTDIR parameter (go to the adminstration panel)
- 10. Restart the python instance(s) that serve Modoboa
- 11. Log into Modoboa, go to *Modoboa > Extensions*, uncheck all extensions, save. Then, check the extensions you want to use and save again
- 12. Update your webserver configuration to make static files available (see *Web servers*)
- 13. For Dovecot users only, you need to modify the password\_query (file /etc/dovecot/dovecot-sql.conf by default on a Debian system) like this:

password\_query = SELECT email AS user, password FROM auth\_user WHERE email='%u'

#### **0.8.8: CSV import feature and minor fixes**

1. Edit the settings.py file and add 'modoboa.lib.middleware.AjaxLoginRedirect' to the MIDDLEWARE\_CLASSES variable like this:

```
MIDDLEWARE_CLASSES = (
  'django.middleware.common.CommonMiddleware',
  'django.contrib.sessions.middleware.SessionMiddleware',
  'django.contrib.auth.middleware.AuthenticationMiddleware',
  'django.contrib.messages.middleware.MessageMiddleware',
  'django.middleware.locale.LocaleMiddleware',
  'modoboa.lib.middleware.AjaxLoginRedirect',
  'modoboa.lib.middleware.ExtControlMiddleware',
  'modoboa.extensions.webmail.middleware.WebmailErrorMiddleware',
\lambda
```
2. Still inside settings.py, modify the DATABASE\_ROUTERS variable like this:

DATABASE\_ROUTERS = ["modoboa.extensions.amavis\_quarantine.dbrouter.AmavisRouter"]

### **0.8.7: per-user language selection**

1. Edit the settings.py file and add the 'django.middleware.locale.LocaleMiddleware' middleware to the MIDDLEWARE\_CLASSES variable like this:

```
MIDDLEWARE_CLASSES = (
  'django.middleware.common.CommonMiddleware',
  'django.contrib.sessions.middleware.SessionMiddleware',
  'django.contrib.auth.middleware.AuthenticationMiddleware',
  'django.contrib.messages.middleware.MessageMiddleware',
  'django.middleware.locale.LocaleMiddleware',
  'modoboa.lib.middleware.ExtControlMiddleware',
  'modoboa.extensions.webmail.middleware.WebmailErrorMiddleware',
)
```
2. To select a custom language, go to *Options > Preferences* and select the general section. Choose a value, save and disconnect from Modoboa. On the next login, the desired language will be used.

# **0.8.6.1: maintenance release**

1. If you have tried to create a new mailbox and if you have encountered the following [issue,](http://dev.modoboa.org/ticket/163) you must run the dbcleanup.py script in order to remove orphan records:

```
$ cd <modoboa_dir>
$ PYTHONPATH=$PWD/.. DJANGO_SETTINGS_MODULE=modoboa.settings ./admin/scripts/dbcleanup.py
```
#### **0.8.6: Quarantine plugin refactoring (using Django's ORM)**

1. Just update your configuration if you are using the quarantine plugin. Open settings.py, move the database configuration from the DB\_CONNECTIONS variable to the DATABASES variable, like this:

```
DATABASES = {
    "default" : {
        # The default database configuration
    },
    \# ...
    "amavis": {
        "ENGINE" : "<your value>",
        "HOST" : "<your value>",
        "NAME" : "<your value>",
        "USER" : "<your value>",
        "PASSWORD" : "<your value>"
    }
}
```
2. Add the new following variable somewhere in the file:

DATABASE\_ROUTERS = ["modoboa.extensions.amavis\_quarantine.dbrouter.AmavisRouter"]

3. Remove the deprecated DB\_CONNECTIONS variable from settings.py.

# **0.8.5: new "Sieve filters" plugin, improved admin app**

1. Migrate the lib and admin applications:

```
$ python manage.py migrate lib
$ python manage.py migrate admin
```
- 2. Add modoboa.auth and modoboa.extensions.sievefilters to the INSTALLED\_APPS variable in settings.py.
- 3. Go the *Settings/Extensions* panel, deactivate and activate your extensions, it will update all the symbolic links.

### **0.8.4: folders manipulation support (webmail) and bugfixes**

1. Update the MIDDLEWARE\_CLASSES variable in settings.py:

```
MIDDLEWARE_CLASSES = (
  'django.middleware.common.CommonMiddleware',
  'django.contrib.sessions.middleware.SessionMiddleware',
  'django.contrib.auth.middleware.AuthenticationMiddleware',
  'django.contrib.messages.middleware.MessageMiddleware',
 'modoboa.lib.middleware.ExtControlMiddleware',
  'modoboa.extensions.webmail.middleware.WebmailErrorMiddleware',
)
```
- 2. Go the *Settings/Extensions* panel, deactivate and activate your extensions, it will update all the symbolic links to the new format.
- 3. Optional: update the DATABASES and TEMPLATE\_LOADERS variables in settings.py to remove warning messages (appearing with Django 1.3):

```
DATABASES = {
  "default" : {
    "ENGINE" : "<your engine>",
    "NAME" : "modoboa",
    "USER" : "<your user>",
    "PASSWORD" : "<your password>",
    "HOST" : "",
    "PORT" : ""
  }
}
TEMPLATE_LOADERS = (
  'django.template.loaders.filesystem.Loader',
  'django.template.loaders.app_directories.Loader',
\lambda
```
## **0.8.3: admin application refactoring and more**

- 1. Migrate the admin application:
	- \$ python manage.py migrate admin
- 2. Update SQL queries used in your environnement (see *Postfix* or *Dovecot*).
- 3. Update Postfix configuration so that it can handle domain aliases (see *Postfix*).

### **0.8.2: ckeditor integration and more**

1. Migrate the admin applicaton:

\$ python manage.py migrate admin

- 2. Update your config file and add all extensions to INSTALLED\_APPS (even those you are not going to use).
- 3. Inside the <modoboa\_dir>/templates/ directory, remove all symbolic links.
- 4. Download the latest release of ckeditor and extract it into <modoboa\_dir>/static/js/. It should create a new directory named ckeditor.
- 5. Update the following variables inside settings.py:

```
MEDIA_ROOT = os.path.join(MODOBOA_DIR, 'static')
MEDIA_URL = '/static/'
```
- 6. Then, add the following variable: MODOBOA\_WEBPATH =  $'$  modoboa/'
- 7. Delete the following variables: STATIC\_ROOTDIR and TEMPLATE\_CONTEXT\_PROCESSORS.
- 8. Finally, add modoboa.lib.middleware.ExtControlMiddleware to MIDDLEWARE\_CLASSES.

### **0.8.1 : project renamed**

- 1. First, rename the mailng directory to modoboa and copy all the content from modoboa-0.8.1 to modoboa.
- 2. Edit settings.py and replace all occurences of mailng by modoboa. Make sure you don't modify the DATABASE section as you're not going to rename your database.
- 3. Rename the MAILNG\_DIR variable to MODOBOA\_DIR.
- 4. Add  $'$  django.contrib.messages.middleware.MessageMiddleware' to MIDDLEWARE\_CLASSES and 'django.contrib.messages' to INSTALLED\_APPS. Save your modifications.
- 5. Run the following command:
	- \$ python manage.py syncdb
- 6. For all activated extensions, run the following command:

```
$ export PYTHONPATH=<modoboa_dir>/..=
$ DJANGO_SETTINGS_MODULE=modoboa.settings <modoboa_dir>/scripts/extension.py <extension> on
```
7. Update your webserver configuration and restart it.

# **0.8 : SQL migration needed**

Before you start the migration, make sure you have updated your INSTALLED\_APPS variable and that it contains at least:

```
INSTALLED_APPS = (
   # Django's stuff before
  'south',
   'mailng',
   'mailng.lib',
   'mailng.admin',
   'mailng.userprefs',
)
```
Starting with 0.8, mailng.main doesn't exist anymore. You must remove it from your INSTALLED\_APPS.

Finally, run the following commands:

\$ python manage.py syncdb \$ python manage.py convert\_to\_south \$ python manage.py migrate --all 0001 --fake \$ python manage.py migrate --all 0002

# **1.3 Configuration**

# **1.3.1 Online parameters**

Modoboa provides online panels to modify internal parameters. There are two available levels:

- Application level: global parameters, define how the application behaves. Available at *Modoboa > Parameters*
- User level: per user customization. Available at *User > Settings > Preferences*

Regardless level, parameters are displayed using tabs, each tab corresponding to one application.

# **General parameters**

The *admin* application exposes several parameters, they are presented below:

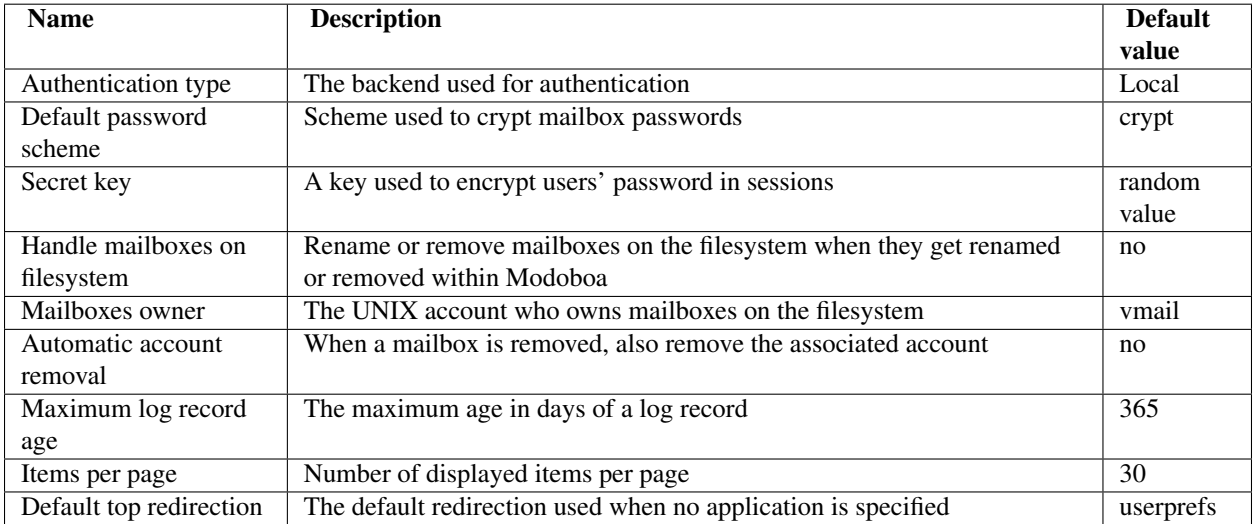

Note: A random secret key will be generated each time the *Parameters* page is refreshed and until you save parameters at least once.

Note: Specific LDAP parameters are also available, see *LDAP authentication*.

# **1.3.2 Customization**

### **Custom logo**

You have the possibility to use a custom logo instead of the default one on the login page.

To do so, open the settings.py file and add a MODOBOA\_CUSTOM\_LOGO variable. This variable must contain the relative URL of your logo under MEDIA\_URL. For example:

MODOBOA\_CUSTOM\_LOGO = os.path.join(MEDIA\_URL, "custom\_logo.png")

Then copy your logo file into the directory indicated by MEDIA\_ROOT.

# **1.3.3 Host configuration**

Note: This section is only relevant when Modoboa handles mailboxes renaming and removal from the filesystem.

To manipulate mailboxes on the filesystem, you must allow the user who runs Modoboa to execute commands as the user who owns mailboxes.

To do so, edit the /etc/sudoers file and add the following inside:

<user\_that\_runs\_modoboa> ALL=(<mailboxes owner>) NOPASSWD: ALL

Replace values between <> by the ones you use.

# **1.3.4 Time zone and language**

Modoboa is available in many languages.

To specify the default language to use, edit the settings.py file and modify the LANGUAGE\_CODE variable:

LANGUAGE\_CODE =  $'$  fr' # or 'en' for english, etc.

Note: Each user has the possibility to define the language he prefers.

In the same configuration file, specify the timezone to use by modifying the TIME\_ZONE variable. For example: TIME\_ZONE = 'Europe/Paris'

# **1.3.5 Sessions management**

Modoboa uses [Django's session framework](https://docs.djangoproject.com/en/dev/topics/http/sessions/?from=olddocs) to store per-user information.

Few parameters need to be set in the settings.py configuration file to make Modoboa behave as expected: SESSION\_EXPIRE\_AT\_BROWSER\_CLOSE = False # Default value

This parameter is optional but you must ensure it is set to False (the default value).

The default configuration file provided by the modoboa-admin.py command is properly configured.

# **1.3.6 LDAP**

# **Authentication**

Modoboa supports external LDAP authentication using the following extra components:

- [Python LDAP client](http://www.python-ldap.org/)
- [Django LDAP authentication backend](http://pypi.python.org/pypi/django-auth-ldap)

If you want to use this feature, you must first install those components:

```
$ pip install python-ldap django-auth-ldap
```
Then, all you have to do is to modify the settings.py file. Add a new authentication backend to the *AUTHENTI-CATION\_BACKENDS* variable, like this:

```
AUTHENTICATION_BACKENDS = (
  'modoboa.lib.authbackends.LDAPBackend',
  'modoboa.lib.authbackends.SimpleBackend',
)
```
# Finally, go to *Modoboa > Parameters > General* and set *Authentication type* to LDAP.

From there, new parameters will appear to let you configure the way Modoboa should connect to your LDAP server. They are described just below:

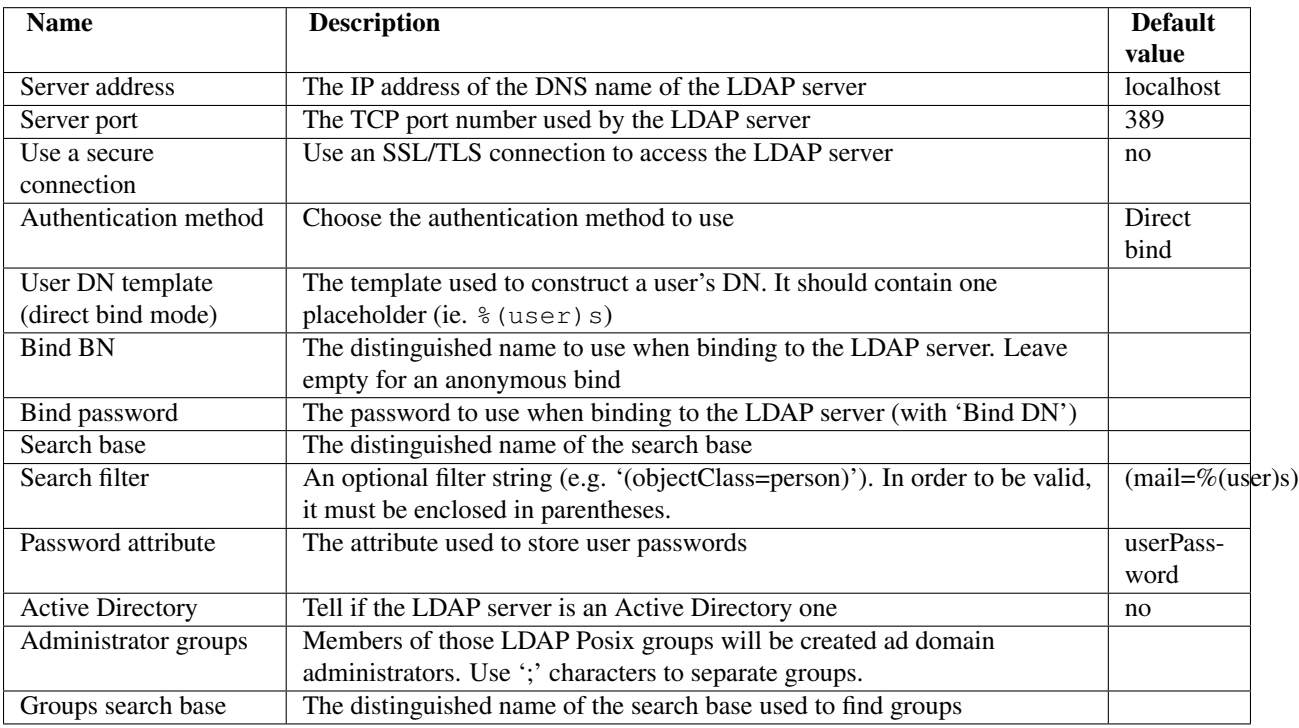

If you need additional parameters, you will find a detailled documentation [here.](http://packages.python.org/django-auth-ldap/)

Once the authentication is properly configured, the users defined in your LDAP directory will be able to connect to Modoboa, the associated domain and mailboxes will be automatically created if needed.

The first time a user connects to Modoboa, a local account is created if the LDAP username is a valid email address. By default, this account belongs to the *SimpleUsers* group and it has a mailbox.

To automatically create domain administrators, you can use the **Administrator groups** setting. If a LDAP user belongs to one the listed groups, its local account will belong to the *DomainAdmins* group. In this case, the username is not necessarily an email address.

Users will also be able to update their LDAP password directly from Modoboa.

Note: Modoboa doesn't provide any synchronization mechanism once a user is registered into the database. Any modification done from the directory to a user account will not be reported to Modoboa (an email address change for example). Currently, the only solution is to manually delete the Modoboa record, it will be recreated on the next user login.

# **1.3.7 Database maintenance**

# **Cleaning the logs table**

Modoboa logs administrator specific actions into the database. A clean-up script is provided to automatically remove oldest records. The maximum log record age can be configured through the online panel.

To use it, you can setup a cron job to run every night:

0 0 \* \* \* <modoboa\_site>/manage.py cleanlogs

# **Cleaning the session table**

Django does not provide automatic purging. Therefore, it's your job to purge expired sessions on a regular basis.

Django provides a sample clean-up script: django-admin.py cleanup. That script deletes any session in the session table whose expire\_date is in the past.

For example, you could setup a cron job to run this script every night:

0 0 \* \* \* <modoboa\_site>/manage.py cleanup

# **1.4 Using plugins**

# **1.4.1 Enable or disable a plugin**

Modoboa provides an online panel to control plugins activation. You will find it at *Modoboa > Extensions*.

To activate a plugin, check the corresponding box and click on the *Apply* button.

To deactivate a plugin, uncheck the corresponding box and click on the *Apply* button.

# **1.4.2 Per-admin limits**

This plugin offers a way to define limits about how many objects (aliases, mailboxes) a domain administrator can create.

It also brings a new administrative role: Reseller. A reseller is a domain administrator that can also manipulate domains and assign permissions to domain administrators.

If you don't want to limit a particular object type, just set the associated value to -1.

Default limits applied to new administrators can be changed through the *Modoboa > Parameters > Limits* page.

# **1.4.3 Postfix relay domains support**

This plugin adds the support for relay domains using postfix. You can use it when the MTA managed by Modoboa is not the final destination of one or several domains.

If activated, two new objects will be available from the *Domains* listing page: *relay domain* and *relay domain alias*.

The extension is compatible with the *amavis* and *limits* ones. Resellers will be able to create both new objects.

Replace <driver> by the name of the database you use.To tell Postfix this feature exists, you must generate two new map files and then update your configuration.

To generate the map files, run the following command:

\$ modoboa-admin.py postfix\_maps --categories relaydomains --dbtype <the database you use> <path>

Replace values between <> by yours.

Edit the /etc/postfix/main.cf file and copy the following lines inside:

```
relay_domains = <driver>:/etc/postfix/maps/sql-relaydomains.cf
transport_maps =
    <driver>:/etc/postfix/maps/sql-relaydomains-transport.cf
    <driver>:/etc/postfix/maps/sql-relaydomain-aliases-transport.cf
smtpd_recipient_restrictions =
   permit_mynetworks
    reject_unauth_destination
    check_recipient_access
        <driver>:/etc/postfix/maps/sql-relay-recipient-verification.cf
```
Replace <driver> by the name of the database you use.

Reload postfix.

# **1.4.4 Amavisd-new frontend**

This plugin provides a simple management frontend for [amavisd-new.](http://www.amavis.org) The supported features are:

- SQL quarantine management : available to administrators or users, possibility to delete or release messages
- Per domain customization (using policies): specify how amavisd-new will handle traffic

Note: The per-domain policies feature only works for new installations. Currently, you can't use modoboa with an existing database (ie. with data in users and policies tables).

Note: This plugin requires amavisd-new version 2.7.0 or higher. If you're planning to use the *Self-service mode*, you'll need version 2.8.0.

### **Database**

You must tell to Modoboa where it can find the amavis database. Inside settings.py, add a new connection to the DATABASES variable like this:

```
DATABASES = {
  # Stuff before
  #
  "amavis": {
   "ENGINE" : "<your value>",
    "HOST" : "<your value>",
    "NAME" : "<your value>",
    "USER" : "<your value>",
    "PASSWORD" : "<your value>"
  }
}
```
Replace values between <> with yours.

Note: Modoboa doesn't create amavis tables. You need to install them following the [official documentation.](http://www.amavis.org/#doc)

### **Cleanup**

Storing quarantined messages to a database can quickly become a perfomance killer. Modoboa provides a simple script to periodically purge the quarantine database. To use it, add the following line inside root's crontab:

0 0 \* \* \* <modoboa\_site>/manage.py qcleanup

Replace modoboa\_site with the path of your Modoboa instance.

By default, messages older than 14 days are automatically purged. You can modify this value by changing the MAX\_MESSAGES\_AGE parameter in the online panel.

### **Release messages**

To release messages, first take a look at [this page.](http://www.ijs.si/software/amavisd/amavisd-new-docs.html#quar-release) It explains how to configure amavisd-new to listen somewhere for the AM.PDP protocol. This protocol is used to send requests.

Below is an example of a working configuration:

```
$interface_policy{'SOCK'} = 'AM.PDP-SOCK';
$interface_policy{'9998'} = 'AM.PDP-INET';
$policy_bank{'AM.PDP-SOCK'} = {
  protocol => 'AM.PDP',
  auth_required_release => 0,};
$policy_bank{'AM.PDP-INET'} = {
  protocol => 'AM.PDP',
  \text{inet\_acl} \Rightarrow [\text{qw}( 127.0.0.1 [::1]) ],};
```
Don't forget to update the inet\_acl list if you plan to release from the network.

Once amavisd-new is configured, just tell Modoboa where it can find the *release server* by modifying the following parameters in the online panel:

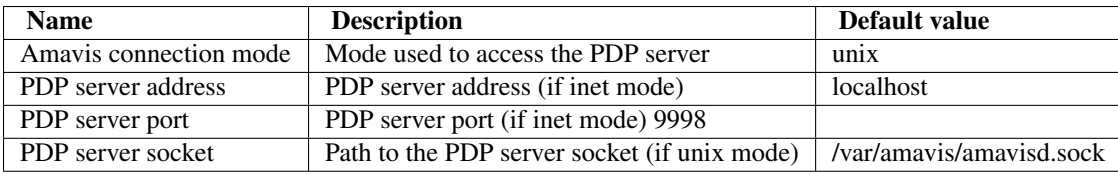

# **Deferred release**

By default, simple users are not allowed to release messages themselves. They are only allowed to send release requests to administrators.

As administrators are not always available or logged into Modoboa, a notification tool is available. It sends reminder e-mails to every administrators or domain administrators. To use it, add the following example line to root's crontab:

0 12 \* \* \* <modoboa\_site>/manage.py amnotify --baseurl='<modoboa\_url>'

You are free to change the frequency.

Note: If you want to let users release their messages alone (not recommended), go to the admin panel.

The following parameters are available to let you customize this feature:

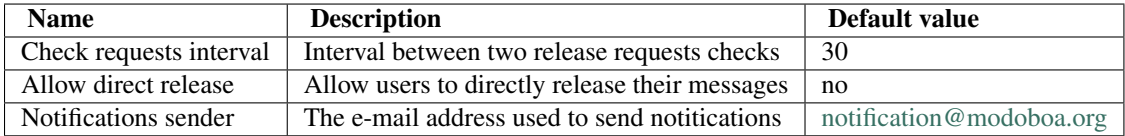

### **Self-service mode**

The *self-service* mode let users act on quarantined messages without beeing authenticated. They can:

- View messages
- Remove messages
- Release messages (or send release requests)

To access a specific message, they only need the following information:

- Message's unique identifier
- Message's secret identifier

This information is controlled by *amavis*, which is in charge of notifying users when new messages are put into quarantine. Each notification (one per message) must embark a direct link containing the required identifiers.

To activate this feature, go the administration panel and set the Enable self-service mode parameter to yes.

The last step is to customize the notification messages amavis sends. The most important is to embark a direct link. Take a look at the [README.customize](http://amavis.org/README.customize.txt) file to learn what you're allowed to do.

Here is a link example:

```
http://<modoboa_url>/quarantine/%i/?rcpt=%R&secret_id=[:secret_id]
```
# **1.4.5 Graphical statistics**

This plugin collects various statistics about emails traffic on your server. It parses a log file to collect information, store it into RRD files (see [rrdtool\)](http://oss.oetiker.ch/rrdtool/) and then generates graphics in PNG format.

To use it, go to the online parameters panel and adapt the following ones to your environnement:

| <b>Name</b>                  | <b>Description</b>                                                                     | Default value     |
|------------------------------|----------------------------------------------------------------------------------------|-------------------|
| Path to the log file         | Path to log file used to collect statistics                                            | /var/log/mail.log |
| Directory to store RRD files | Path to directory where RRD files are stored                                           | /tmp/modoboa      |
| Directory to store PNG files | Path to directory where PNG files are stored   <modoboa site="">/media/stats</modoboa> |                   |

Make sure the directory that will contain RRD files exists. If not, create it before going further. For example (according to the previous parameters):

\$ mkdir /tmp/modoboa

To finish, you need to collect information periodically in order to feed the RRD files. Add the following line into root's crontab:

\*/5 \* \* \* \* <modoboa\_site>/manage.py logparser &> /dev/null

Replace <modoboa\_site> with the path of your Modoboa instance.

Graphics will be automatically created after each parsing.

# **1.4.6 Postifx auto-reply messages**

This plugin let users define an auto-reply message (*vacation*). It is based on Postfix capabilities.

The user that executes the autoreply script needs to access settings.py. You must apply proper permissions on this file. For example, if settings.py belongs to www-data:www-data, you can add the vmail user to the www-data group and set the read permission for the group.

To make Postfix use this feature, you need to update your configuration files as follows:

```
/etc/postfix/main.cf:
transport_maps = mysql:/etc/postfix/maps/sql-autoreplies-transport.cf
virtual_alias_maps = <driver>:/etc/postfix/maps/sql-aliases.cf
        <driver>:/etc/postfix/mapfiles/sql-domain-aliases-mailboxes.cf,
        <driver>:/etc/postfix/maps/sql-autoreplies.cf,
        <driver>:/etc/postfix/mapfiles/sql-catchall-aliases.cf
```
Note: The order used to define alias maps is important, please respect it

/etc/postfix/master.cf:

autoreply unix - n n - - pipe flags= user=vmail:<group> argv=<modoboa\_site>/manage.py autoreply \$sender \$mailbox

Replace <driver> by the name of the database you use. <modoboa\_site> is the path of your Modoboa instance.

Then, create the requested map files:

\$ modoboa-admin.py postfix\_maps mapfiles --categories autoreply

*mapfiles* is the directory where the files will be stored. Answer the few questions and you're done.

Note: Auto-reply messages are just sent one time per sender for a pre-defined time period. By default, this period is equal to 1 day (86400s), you can adjust this value by modifying the **Automatic reply timeout** parameter available in the online panel.

# **1.4.7 Sieve filters**

This plugin let users create server-side message filters, using the [sievelib module](http://pypi.python.org/pypi/sievelib) (which provides Sieve and Manage-Sieve clients).

Two working modes are available:

- A raw mode: you create filters using the Sieve language directly (advanced users)
- An assisted mode: you create filters using an intuitive form

To use this plugin, your hosting setup must include a *ManageSieve* server and your local delivery agent must understand the *Sieve* language. Don't panic, Dovecot supports both :-) (refer to *Dovecot* to know how to enable those features).

Note: The sieve filters plugin requires that the *Webmail* plugin is activated and configured.

Go the online panel and modify the following parameters in order to communicate with the *ManageSieve* server:

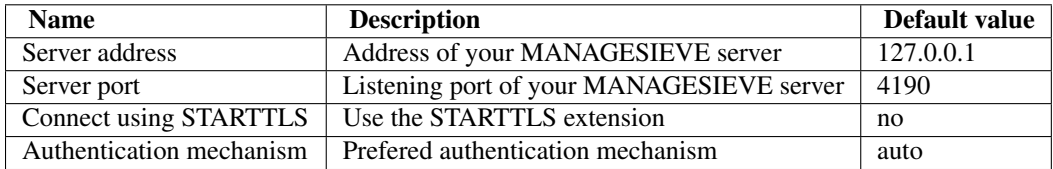

# **1.4.8 Webmail**

Modoboa provides a simple webmail:

- Browse, read and compose messages, attachments are supported
- HTML messages are supported
- [CKeditor](http://ckeditor.com/) integration
- Manipulate mailboxes (create, move, remove)
- Quota display

To use it, go to the online panel and modify the following parameters to communicate with your *IMAP* server (under *IMAP settings*):

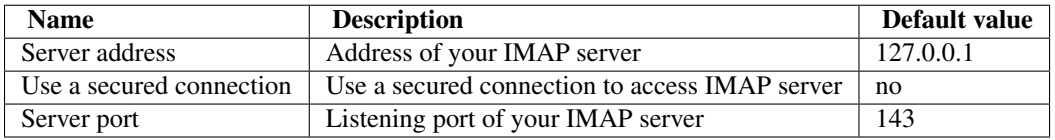

Do the same to communicate with your SMTP server (under *SMTP settings*):

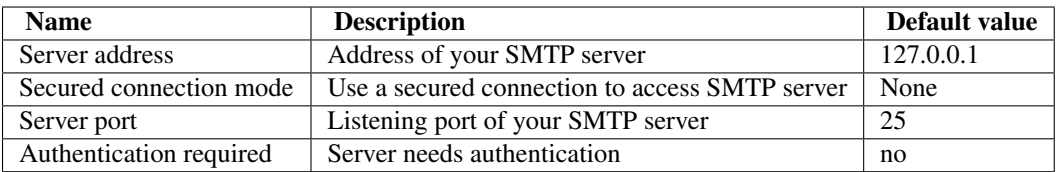

Note: The size of each attachment sent with messages is limited. You can change the default value by modifying the Maximum attachment size parameter.

# **Using CKeditor**

Modoboa supports CKeditor to compose HTML messages. To use it, first download it from [the official website,](http://ckeditor.com/) then extract the tarball:

```
$ cd <modoboa_site_dir>
$ tar xzf /path/to/ckeditor/tarball.tag.gz -C sitestatic/js/
```
And you're done!

Now, each user has the possibility to choose between CKeditor and the raw text editor to compose their messages. (see *User > Settings > Preferences > Webmail*)

# **Integration with other softwares**

# **2.1 Dovecot and Postfix**

# **2.1.1 Dovecot**

Modoboa works better with Dovecot 2.0 so the following documentation is suitable for this combination.

In this section, we assume dovecot's configuration resides in /etc/dovecot, all pathes will be relative to this directory.

# **Mailboxes**

First, edit the conf.d/10-mail.conf and set the mail\_location variable:

```
# maildir
mail_location = maildir:~/.maildir
```
Then, edit the inbox namespace and add the following lines:

```
inbox = yes
mailbox Drafts {
  auto = create
  special_use = \Delta}
mailbox Junk {
  auto = create
  special_use = \Junk
}
mailbox Sent {
  auto = create
  special_use = \Sent
}
mailbox Trash {
  auto = create
  special_use = \Trash
}
```
With dovecot 2.1+, it ensures all the special mailboxes will be automaticaly created for new accounts.

For dovecot 2.0 and older, use the [autocreate](http://wiki2.dovecot.org/Plugins/Autocreate) plugin.

#### **Operations on the file system**

Three operation types are considered:

- 1. Mailbox creation
- 2. Mailbox renaming
- 3. Mailbox deletion

The first one is managed by Dovecot. The last two ones may be managed by Modoboa if it can access the file system where the mailboxes are stored (see *General parameters* to activate this feature).

Those operations are treated asynchronously by a cron script. For example, when you rename an e-mail address through the web UI, the associated mailbox on the file system is not modified directly. Instead of that, a *rename* order is created for this mailbox. The mailbox will be considered unavailable until the order is not executed (see *Postfix configuration*).

Edit the crontab of the user who owns the mailboxes on the file system:

```
$ crontab -u <user> -e
```
And add the following line inside:

```
* * * * * python <modoboa site>/manage.py handle mailbox operations
```
Warning: The cron script must be executed by the system user owning the mailboxes.

Warning: The user running the cron script must have access to the settings.py file of the modoboa instance.

The result of each order is recorded into Modoboa's log. Go to *Modoboa > Logs* to consult them.

# **Authentication**

To make the authentication work, edit the conf.d/10-auth.conf and uncomment the following line at the end:

```
#!include auth-system.conf.ext
!include auth-sql.conf.ext
#!include auth-ldap.conf.ext
#!include auth-passwdfile.conf.ext
#!include auth-checkpassword.conf.ext
#!include auth-vpopmail.conf.ext
#!include auth-static.conf.ext
```
Then, edit the  $conf.d/auth-sql.conf.ext$  file and add the following content inside:

```
passdb sql {
  driver = sql
  # Path for SQL configuration file, see example-config/dovecot-sql.conf.ext
  args = /etc/dovecot/dovecot-sql.conf.ext
}
userdb sql {
```

```
driver = sql
 args = /etc/dovecot/dovecot-sql.conf.ext
}
```
Make sure to activate only one backend (per type) inside your configuration (just comment the other ones). Edit the dovecot-sql.conf.ext and modify the configuration according to your database engine.

# **MySQL users**

```
driver = mysql
connect = host=<mysqld socket> dbname=<database> user=<user> password=<password>
default_pass_scheme = CRYPT
password_query = SELECT email AS user, password FROM core_user WHERE email='%u' and is_active=1
user_query = SELECT '<mailboxes storage directory>/%d/%n' AS home, <uid> as uid, <gid> as gid, concat
iterate_query = SELECT email AS username FROM core_user
```
#### **PostgreSQL users**

driver = pgsql

connect = host=<postgres socket> dbname=<database> user=<user> password=<password>

default\_pass\_scheme = CRYPT

password\_query = SELECT email AS user, password FROM core\_user WHERE email='%u' and is\_active user\_query = SELECT '<mailboxes storage directory>/%d/%n' AS home, <uid> as uid, <gid> as gid, '\*:by iterate\_query = SELECT email AS username FROM core\_user

### **SQLite users**

```
driver = sqlite
connect = <path to the sqlite db file>
default_pass_scheme = CRYPT
password_query = SELECT email AS user, password FROM core_user WHERE email='%u' and is_active=1
user_query = SELECT '<mailboxes storage directory>/%d/%n' AS home, <uid> as uid, <gid> as gid, ('*:b
iterate_query = SELECT email AS username FROM core_user
```
Note: Replace values between  $\langle \rangle$  with yours.

# **LDA**

The LDA is activated by default but you must define a *postmaster* address. Open the conf.d/15-lda.conf file modify the following line:

```
postmaster_address = postmaster@<domain>
```
### **Quota**

Modoboa lets adminstrators define per-domain and/or per-account limits (quota). It also lists the current quota usage of each account. Those features require Dovecot to be configured in a specific way.

Inside conf.d/10-mail.conf, add the quota plugin to the default activated ones:

```
mail_plugins = quota
```
Inside conf.d/10-master.conf, update the dict service to set proper permissions:

```
service dict {
 # If dict proxy is used, mail processes should have access to its socket.
 # For example: mode=0660, group=vmail and global mail_access_groups=vmail
 unix_listener dict {
   mode = 0600
   user = <user owning mailboxes>
   #group =}
}
```
Inside conf.d/20-imap.conf, activate the imap\_quota plugin:

```
protocol imap {
  # \ldotsmail_plugins = $mail_plugins imap_quota
  # \dots}
```
Inside dovecot.conf, activate the quota SQL dictionary backend:

```
dict {
  quota = <driver>:/etc/dovecot/dovecot-dict-sql.conf.ext
}
```
Inside conf.d/90-quota.conf, activate the *quota dictionary* backend:

```
plugin {
  quota = dict:User quota::proxy::quota
}
```
It will tell Dovecot to keep quota usage in the SQL dictionary.

Finally, edit the dovecot-dict-sql.conf.ext file and put the following content inside:

```
connect = host=<db host> dbname=<db name> user=<db user> password=<password>
# SQLite users
# connect = /path/to/the/database.db
map {
 pattern = priv/quota/storage
```

```
table = admin_quota
  username_field = username
  value_field = bytes
}
map {
  pattern = priv/quota/messages
  table = admin_quota
 username_field = username
  value_field = messages
}
```
### *PostgreSQL* **users**

Database schema update The admin\_quota table is created by Django but unfortunately it doesn't support DEFAULT constraints (it only simulates them when the ORM is used). As PostgreSQL is a bit strict about constraint violations, you must execute the following query manually:

db=> ALTER TABLE admin\_quota ALTER COLUMN bytes SET DEFAULT 0; db=> ALTER TABLE admin\_quota ALTER COLUMN messages SET DEFAULT 0;

Trigger As indicated on [Dovecot's wiki,](http://wiki2.dovecot.org/Quota/Dict) you need a trigger to properly update the quota. Unfortunately, the provided example won't work for Modoboa. You should use the following one instead:

```
CREATE OR REPLACE FUNCTION merge_quota() RETURNS TRIGGER AS $$
BEGIN
 IF NEW.messages < 0 OR NEW.messages IS NULL THEN
   -- ugly kludge: we came here from this function, really do try to insert
   IF NEW.messages IS NULL THEN
     NEW.messages = 0;
   ELSE
     NEW.messages = -NEW.messages;
   END IF;
   return NEW;
 END IF;
 LOOP
   UPDATE admin_quota SET bytes = bytes + NEW.bytes,
     messages = messages + NEW.messages
     WHERE username = NEW.username;
   IF found THEN
     RETURN NULL;
   END IF;
   BEGIN
     IF NEW.messages = 0 THEN
       RETURN NEW;
     ELSE
       NEW.messages = - NEW. messages;
       return NEW;
     END IF;
   EXCEPTION WHEN unique_violation THEN
      -- someone just inserted the record, update it
   END;
 END LOOP;
END;
$$ LANGUAGE plpgsql;
```

```
CREATE OR REPLACE FUNCTION set mboxid() RETURNS TRIGGER AS $$
DECLARE
 mboxid INTEGER;
BEGIN
 SELECT admin_mailbox.id INTO STRICT mboxid FROM admin_mailbox INNER JOIN core_user ON admin_mailbo:
 UPDATE admin_quota SET mbox_id = mboxid
   WHERE username = NEW.username;
 RETURN NULL;
END;
$$ LANGUAGE plpgsql;
DROP TRIGGER IF EXISTS mergequota ON admin_quota;
CREATE TRIGGER mergequota BEFORE INSERT ON admin_quota
  FOR EACH ROW EXECUTE PROCEDURE merge_quota();
DROP TRIGGER IF EXISTS setmboxid ON admin_quota;
CREATE TRIGGER setmboxid AFTER INSERT ON admin_quota
  FOR EACH ROW EXECUTE PROCEDURE set_mboxid();
```
Copy this example into a file (for example: quota-trigger.sql) on server running postgres and execute the following commands:

```
$ su - postgres
$ psql < /path/to/quota-trigger.sql
$ exit
```
### **Forcing recalculation**

For existing installations, *Dovecot* (> 2) offers a command to recalculate the current quota usages. For example, if you want to update all usages, run the following command:

```
$ doveadm quota recalc -A
```
Be carefull, it can take a while to execute.

#### **ManageSieve/Sieve**

Modoboa lets users define filtering rules from the web interface. To do so, it requires *ManageSieve* to be activated on your server.

Inside conf.d/20-managesieve.conf, make sure the following lines are uncommented:

```
protocols = $protocols sieve
service managesieve-login {
  \# . . .
}
service managesieve {
  # \ldots}
protocol sieve {
  # \ldots}
```
#### Messages filtering using Sieve is done by the LDA.

Inside conf.d/15-lda.conf, activate the sieve plugin like this:

```
protocol lda {
  # Space separated list of plugins to load (default is global mail_plugins).
  mail_plugins = $mail_plugins sieve
}
```
Finally, configure the sieve plugin by editing the conf.d/90-sieve.conf file. Put the follwing caontent inside:

```
plugin {
  # Location of the active script. When ManageSieve is used this is actually
  # a symlink pointing to the active script in the sieve storage directory.
  sieve = \sim/.dovecot.sieve
  #
  # The path to the directory where the personal Sieve scripts are stored. For
  # ManageSieve this is where the uploaded scripts are stored.
  sieve_dir = \sim/sieve
}
```
Restart Dovecot.

# **2.1.2 Postfix**

This section gives an example about building a simple virtual hosting configuration with *Postfix*. Refer to the [official](http://www.postfix.org/VIRTUAL_README.html) [documentation](http://www.postfix.org/VIRTUAL_README.html) for more explanation.

#### **Map files**

You first need to create configuration files (or map files) that will be used by Postfix to lookup into Modoboa tables.

To automaticaly generate the requested map files and store them in a directory, run the following command:

\$ modoboa-admin.py postfix\_maps --dbtype <mysql|postgres|sqlite> mapfiles

mapfiles is the directory where the files will be stored. Answer the few questions and you're done.

### **Configuration**

Use the following configuration in the /etc/postfix/main.cf file (this is just one possible configuration):

```
# Stuff before
virtual_transport = dovecot
dovecot_destination_recipient_limit = 1
relay_domains =
virtual_mailbox_domains = <driver>:/etc/postfix/sql-domains.cf
virtual_alias_domains = <driver>:/etc/postfix/sql-domain-aliases.cf
virtual_alias_maps = <driver>:/etc/postfix/sql-aliases.cf,
      <driver>:/etc/postfix/sql-domain-aliases-mailboxes.cf,
      <driver>:/etc/postfix/sql-catchall-aliases.cf
smtpd_recipient_restrictions =
      ...
      check_recipient_access <driver>:/etc/postfix/sql-maintain.cf
```

```
permit_mynetworks
...
```
# Stuff after

Replace <driver> by the name of the database you use.

Then, edit the /etc/postfix/master.cf file and add the following definition at the end:

```
dovecot unix - n n n - - pipe
 flags=DRhu user=vmail:vmail argv=/usr/lib/dovecot/deliver -f ${sender} -d ${recipient}
```
Restart Postfix.

# **2.2 Web servers**

# **2.2.1 Apache2**

Note: The following instructions are meant to help you get your site up and running quickly. However it is not possible for the people contributing documentation to Modoboa to test every single combination of web server, wsgi server, distribution, etc. So it is possible that your installation of uwsgi or nginx or Apache or what-have-you works differently. Keep this in mind.

### **mod\_wgsi**

First, make sure that mod\_wsgi is installed on your server.

Create a new virtualhost in your Apache configuration and put the following content inside:

```
<VirtualHost *:80>
 ServerName <your value>
 DocumentRoot <path to your site's dir>
 Alias /media/ <path to your site's dir>/media/
 <Directory <path to your site's dir>/media>
   Order deny,allow
   Allow from all
 </Directory>
 Alias /sitestatic/ <path to your site's dir>/sitestatic/
 <Directory <path to your site's dir>/sitestatic>
   Order deny,allow
   Allow from all
 </Directory>
 WSGIScriptAlias / <path to your site's dir>/wsgi.py
</VirtualHost>
```
This is just one possible configuration.

Note: Django 1.3 users, please consult this [page,](https://docs.djangoproject.com/en/1.3/howto/deployment/modwsgi/) it contains an example wsqi, py file.

Note: You will certainly need more configuration in order to launch Apache.

# **mod\_python**

First, make sure that mod python is installed on your server.

Create a new virtualhost in your Apache configuration and put the following content inside:

```
<VirtualHost *:80>
 ServerName <your value>
 DocumentRoot <path to your site's dir>
 <Location "/">
   SetHandler mod_python
   PythonHandler django.core.handlers.modpython
   PythonPath "['<path to directory that contains your site's dir>'] + sys.path"
    SetEnv DJANGO_SETTINGS_MODULE <your site's name>.settings
  </Location>
 Alias "/sitestatic" "<path to your site's dir>/sitestatic"
  <Location "/sitestatic/">
    SetHandler None
  </Location>
 Alias "/media" "<path to your site's dir>/media"
 <Location "/media/">
   SetHandler None
 </Location>
</VirtualHost>
```
This is just one possible configuration.

Note: You will certainly need more configuration in order to launch Apache.

# **2.2.2 Nginx**

Note: The following instructions are meant to help you get your site up and running quickly. However it is not possible for the people contributing documentation to Modoboa to test every single combination of web server, wsgi server, distribution, etc. So it is possible that **your** installation of uwsgi or nginx or Apache or what-have-you works differently. Keep this in mind.

### **Green Unicorn**

[Nginx](http://nginx.org/) is a really fast HTTP server. Associated with [Green Unicorn,](http://gunicorn.org/) it gives you one of the best setups to serve python/Django applications. Modoboa's performance is really good with this configuration.

To use this setup, first download and install [nginx](http://wiki.nginx.org/Install) and [gunicorn.](http://gunicorn.org/install.html) Then, use the following sample gunicorn configuration (create a new file named gunicorn.conf.py inside Modoboa's root dir):

```
backlog = 2048bind = "unix:/var/run/gunicorn/modoboa.sock"
pidfile = "/var/run/gunicorn/modoboa.pid"
```
daemon = True  $debug = False$ workers = 2 logfile = "/var/log/gunicorn/modoboa.log"  $loglevel = "info"$ 

To start gunicorn, execute the following commands:

```
$ cd <modoboa dir>
$ gunicorn -c gunicorn.conf.py <modoboa dir>.wsgi:application
```
Now the nginx part. Just create a new virtual host and use the following configuration:

```
upstream modoboa {
      server unix:/var/run/gunicorn/modoboa.sock fail_timeout=0;
}
server {
      listen 443 ssl;
      ssl on;
      keepalive_timeout 70;
      server_name <host fqdn>;
      root <modoboa's root dir>;
      access_log /var/log/nginx/<host fqdn>.access.log;
      error_log /var/log/nginx/<host fqdn>.error.log;
      ssl_certificate <ssl certificate for your site>;
      ssl_certificate_key <ssl certificate key for your site>;
      location /sitestatic/ {
              autoindex on;
      }
      location /media/ {
             autoindex on;
      }
      location / {
              proxy_set_header X-Forwarded-For $proxy_add_x_forwarded_for;
              proxy_set_header Host $http_host;
              proxy_redirect off;
              proxy_set_header X-Forwarded-Protocol ssl;
                      proxy_pass http://modoboa;
      }
}
```
If you do not plan to use SSL then change the listen directive to listen 80; and delete each of the following directives:

```
ssl on;
keepalive_timeout 70;
ssl_certificate <ssl certificate for your site>;
ssl_certificate_key <ssl certificate key for your site>;
proxy_set_header X-Forwarded-Protocol ssl;
```
If you do plan to use SSL, you'll have to generate a certificate and a key. [This article](http://wiki.nginx.org/HttpSslModule#Generate_Certificates) contains information about how to do it.

Paste this content to your configuration (replace values between  $\langle \rangle$  with yours), restart nginx and enjoy a really fast application!

#### **uwsgi**

The following setup is meant to get you started quickly. You should read the documentation of both nginx and uwsgi to understand how to optimize their configuration for your site.

The Django documentation includes the following warning regarding uwsgi:

Warning: Some distributions, including Debian and Ubuntu, ship an outdated version of uWSGI that does not conform to the WSGI specification. Versions prior to 1.2.6 do not call close on the response object after handling a request. In those cases the request\_finished signal isn't sent. This can result in idle connections to database and memcache servers.

Use uwsgi 1.2.6 or newer. If you do not, you *will* run into problems. Modoboa will fail in obscure ways.

To use this setup, first download and install [nginx](http://wiki.nginx.org/Install) and [uwsgi.](http://uwsgi-docs.readthedocs.org/en/latest/WSGIquickstart.html)

Here is a sample nginx configuration:

```
server {
   listen 443 ssl;
   ssl on;
   keepalive_timeout 70;
   server_name <host fqdn>;
   root <modoboa's settings dir>;
   ssl_certificate <ssl certificate for your site>;
   ssl_certificate_key <ssl certificate key for your site>;
   access_log /var/log/nginx/<host fqdn>.access.log;
   error_log /var/log/nginx/<host fqdn>.error.log;
    location <modoboa's root url>/sitestatic/ {
            autoindex on;
            alias <location of sitestatic on your file system>;
    }
    # Whether or not Modoboa uses a media directory depends on how
    # you configured Modoboa. It does not hurt to have this.
   location <modoboa's root url>/media/ {
           autoindex on;
            alias <location of media on your file system>;
    }
    # This denies access to any file that begins with
    # ".ht". Apache's .htaccess and .htpasswd are such files. A
    # Modoboa installed from scratch would not contain any such
    # files, but you never know what the future holds.
   location \sim /\.ht {
       deny all;
    }
    location <modoba's root url>/ {
       include uwsgi_params;
       uwsgi_pass <uwsgi port>;
```
}

```
uwsgi param UWSGI SCRIPT modoboa server.wsgi:application
   uwsgi_param UWSGI_SCHEME https;
}
```
If you do not plan to use SSL then change the listen directive to listen 80; and delete each of the following directives:

```
ssl on;
keepalive_timeout 70;
ssl_certificate <ssl certificate for your site>;
ssl_certificate_key <ssl certificate key for your site>;
uwsgi_param UWSGI_SCHEME https;
```
If you do plan to use SSL, you'll have to generate a certificate and a key. [This article](http://wiki.nginx.org/HttpSslModule#Generate_Certificates) contains information about how to do it.

Make sure to replace the  $\langle \cdot, \cdot \cdot \rangle$  in the sample configuration with appropriate values. Here are some explanations for the cases that may not be completely self-explanatory:

- **<modoboa's settings dir>** Where Modoboa's settings.py resides. This is also where the sitestatic and media directories reside.
- **<modoboa's root url>** This is the URL which will be the root of your Modoboa site at your domain. For instance, if your Modoboa installation is reachable at at https://foo/modoboa then <modoboa's root  $u$ rl> is /modoboa. In this case you probably also have to set the alias directives to point to where Modoboa's sitestatic and media directories are because otherwise nginx won't be able to find them.

If Modoboa is at the root of your domain, then  $\langle \text{modobo}\rangle$  root url is an empty string and can be deleted from the configuration above. In this case, you probably do not need the alias directives.

**<uwsgi port>** The location where uwsig is listening. It could be a unix domain socket or an address:port combination. Ubuntu configures uwsgi so that the port is:

unix:/run/uwsgi/app/<app name>/socket

where  $\langle$ app name $\rangle$  is the name of the application.

Your uwsgi configuration should be:

```
[uwsgi]
# Not needed when using uwsgi from pip
# plugins = python
chdir = <modoboa's top dir>
module = <name>.wsgi:application
master = true
harakiri = 30
sharedarea = 4
processes = 4
vhost = true
no-default-app = true
```
The plugins directive should be turned on if you use a uwsgi installation that requires it. If uwsgi was installed from pip, it does not require it. In the configuration above:

**<modoboa's top dir>** The directory where manage.py resides. This directory is the parent of <modoboa's settings dir>

**<name>** The name that you passed to modoboa-admin.py deploy when you created your Modoboa instance.

# **Extending Modoboa**

# **3.1 Adding a new plugin**

# **3.1.1 Introduction**

Modoboa offers a plugin API to expand its capabilities. The current implementation provides the following possibilities:

- Expand navigation by adding entry points to your plugin inside the GUI
- Access and modify administrative objects (domains, mailboxes, etc.)
- Register callback actions for specific events

Plugins are nothing more than Django applications with an extra piece of code that integrates them into Modoboa. Usually, the *\_\_init\_\_.py* file will contain a complete description of the plugin:

- Admin and user parameters
- Observed events
- Custom menu entries

The communication between both applications is provided by *Available events*. Modoboa offers some kind of hooks to let plugin add custom actions.

The following subsections describe plugin architecture and explain how you can create your own plugin.

# **3.1.2 The required glue**

To create a new plugin, just start a new django application like this (into Modoboa's directory):

```
$ python manage.py startapp
```
Then, you need to register this application using the provided API. Just copy/paste the following example into the \_\_init\_\_.py file of the future extension:

```
from modoboa.extensions import ModoExtension, exts_pool
```

```
class MyExtension(ModoExtension):
    name = "myext"
```

```
label = "My Extension"
version = "0.1"description = "A description"
url = "myext_root_location" # optional, name is used if not defined
def init(self):
     """This method is called when the extension is activated.
    "''"''"''"pass
def load(self):
    """This method is called when Modoboa loads available and activated plugins.
    Declare parameters and register events here.
    \boldsymbol{u} \boldsymbol{u} \boldsymbol{n}pass
def destroy(self):
    """This function is called when a plugin is disabled from the interface.
    Unregister parameters and events here.
    "''"''"''"pass
```
exts\_pool.register\_extension(MyExtension)

Once done, simply add your plugin's module name to the INSTALLED\_APPS variable located inside settings.py. Optionaly, run python manage.py syncdb if your plugin provides custom tables and python manage.py collectstatic to update static files.

# **3.1.3 Parameters**

A plugin can declare its own parameters. There are two levels available:

- 'Administration' parameters : used to configure the plugin, editable inside the *Admin > Settings > Parameters* page,
- 'User' parameters : per-user parameters (or preferences), editable inside the *Options > Preferences* page.

### **Playing with parameters**

To declare a new administration parameter, use the following function:

```
from modoboa.lib import parameters
```
parameters.register\_admin(name, \*\*kwargs)

To declare a new user parameter, use the following function:

parameter.register\_user(name, \*\*kwargs)

Both functions accept extra arguments listed here:

- type : parameter's type, possible values are : int, string, list, list\_yesno,
- deflt : default value,
- help: help text,

• values : list of possible values if type is list.

To undeclare parameters (for example when a plugin is disabled is disabled from the interface), use the following function:

```
parameters.unregister_app(appname)
```
appname corresponds to your plugin's name, ie. the name of the directory containing the source code.

# **3.1.4 Custom administrative roles**

Modoboa uses Django's internal permission system. Administrative roles are nothing more than groups (Group instances).

If an extension needs to add new roles, it needs to follow those steps:

- 1. Create a new Group instance. It can be done by providing [fixtures](https://docs.djangoproject.com/en/dev/howto/initial-data/) or by creating it into the extension init function
- 2. A a new listener for the *GetExtraRoles* event that will return the group's name

# **3.2 Available events**

# **3.2.1 Introduction**

Modoboa provides a simple API to interact with events. It understands two kinds of events:

- Those returning a value
- Those returning nothing

Listening to a specific event is achieved as follows:

```
from modoboa.lib import events
```

```
def callback(*args):
 pass
```

```
events.register('event', callback)
```
You can also use the custom decorator events.observe:

```
@events.observe('event')
def callback(*args):
 pass
```
event is the event's name you want to listen to, callback is the function that will be called each time this event is raised. Each event impose to callbacks a specific prototype to respect. See below for a detailled list.

To stop listening to as specific event, you must use the unregister function:

events.unregister('event', callback)

The parameters are the same than those used with register.

To unregister all events declared by a specific extension, use the unregister\_extension function:

```
events.unregister_extension([name])
```
name is the extension's name but it is optional. Leave it empty to let the function guess the name. Read further to get a complete list and description of all available events.

# **3.2.2 Supported events**

# **AccountAutoCreated**

Raised when a new account is automatically created (example: LDAP synchronization). *Callback prototype*: **def** callback(account): **pass**

• account is the newly created account (User instance)

# **AccountCreated**

Raised when a new account is created.

*Callback prototype*:

**def** callback(account): **pass**

• account is the newly created account (User instance)

# **AccountDeleted**

Raised when an existing account is deleted.

*Callback prototype*:

**def** callback(account, byuser, \*\*options): **pass**

- account is the account that is going to be deleted
- byuser is the adminstrator deleting account

# **AccountExported**

Raised when an account is exported to CSV.

*Callback prototype*:

**def** callback(account): **pass**

• account is the account being exported

Must return a list of values to include in the export.

# **AccountImported**

Raised when an account is imported from CSV. *Callback prototype*:

**def** callback(user, account, row): **pass**

- user is the user importing the account
- account is the account being imported
- row is a list containing what remains from the CSV definition

### **AccountModified**

Raised when an existing account is modified.

*Callback prototype*:

**def** callback(oldaccount, newaccount): **pass**

- oldaccount is the account before it is modified
- newaccount is the account after the modification

# **AdminMenuDisplay**

Raised when an admin menu is about to be displayed.

*Callback prototype*:

**def** callback(target, user): **pass**

The target argument indicates which menu is being displayed. Possible values are:

- admin\_menu\_box : corresponds to the menu bar available inside administration pages
- top\_menu : corresponds to the top black bar

See *UserMenuDisplay* for a description of what callbacks that listen to this event must return.

# **CanCreate**

Raised just before a user tries to create a new object.

*Callback prototype*:

**def** callback(user): **pass**

• user is a User instance

Return True or False to indicate if this user can respectively create or not create a new Domain object.

# **CheckDomainName**

Raised before the unicity of a domain name is checked. By default, modoboa prevents duplicate names between domains and domain aliases but extensions have the possibility to extend this rule using this event.

*Callback prototype*:

**def** callback(): **pass**

Must return a list of 2uple, each one containing a model class and an associated label.

# **CheckExtraAccountForm**

When an account is being modified, this event lets extensions check if this account is concerned by a specific form. *Callback prototype*:

**def** callback(account, form): **pass**

- account is the User instance beeing modified
- form is a dictionnary (same content as for ExtraAccountForm)

Callbacks listening to this event must return a list containing one Boolean.

# **DomainAliasCreated**

Raised when a new domain alias is created.

*Callback prototype*:

**def** callback(user, domain\_alias): **pass**

- user is the new domain alias owner (User instance)
- domain\_alias is the new domain alias (DomainAlias instance)

# **DomainAliasDeleted**

Raised when an existing domain alias is about to be deleted.

*Callback prototype*:

```
def callback(domain_alias): pass
```
• domain\_alias is a DomainAlias instance

### **DomainCreated**

Raised when a new domain is created.

*Callback prototype*:

**def** callback(user, domain): **pass**

- user corresponds to the User object creating the domain (its owner)
- domain is a Domain instance

### **DomainDeleted**

Raised when an existing domain is about to be deleted.

*Callback prototype*:

**def** callback(domain): **pass**

• domain is a Domain instance

# **DomainModified**

Raised when a domain has been modified.

*Callback prototype*:

**def** callback(domain): **pass**

• domain is the modified Domain instance, it contains an extra oldname field which contains the old name

# **DomainOwnershipRemoved**

Raised before the ownership of a domain is removed from its original creator.

*Callback prototype*:

**def** callback(owner, domain): **pass**

- owner is the original creator
- domain is the Domain instance being modified

# **ExtDisabled**

Raised just after an extension has been disabled.

*Callback prototype*:

```
def callback(extension): pass
```
• extension is an Extension instance

# **ExtEnabled**

Raised just after an extension has been activated.

*Callback prototype*:

**def** callback(extension): **pass**

• extension is an Extension instance

# **ExtraAccountActions**

Raised when the account list is displayed. Let developers define new actions to act on a specific user.

*Callback prototype*:

**def** callback(account): **pass**

• account is the account being listed

# **ExtraAccountForm**

Let extensions add new forms to the account edition form (the one with tabs).

*Callback prototype*:

**def** callback(user, account): **pass**

- user is a User instance corresponding to the currently logged in user
- account is the account beeing modified (User instance)

Callbacks listening to the event must return a list of dictionnaries, each one must contain at least three keys:

```
{"id" : "<the form's id>",
"title" : "<the title used to present the form>",
"cls" : TheFormClassName}
```
# **ExtraAdminContent**

Let extensions add extra content into the admin panel.

*Callback prototype*:

**def** callback(user, target, currentpage): **pass**

- user is a User instance corresponding to the currently logged in user
- target is a string indicating the place where the content will be displayed. Possible values are : leftcol
- currentpage is a string indicating which page (or section) is displayed. Possible values are : domains, identities

Callbacks listening to this event must return a list of string.

### **ExtraDomainEntries**

Raised to request extra entries to display inside the *domains* listing.

*Callback prototype*:

**def** callback(user, domfilter, searchquery, \*\*extrafilters): **pass**

- user is the User instance corresponding to the currently logged in user
- domfilter is a string indicating which domain type the user needs
- searchquery is a string containing a search query
- extrafilters is a set of keyword arguments that may contain additional filters

Must return a valid QuerySet.

### **ExtraDomainFilters**

Raised to request extra filters for the *domains* listing page. For example, the *postfix\_relay\_domains* extension let users filter entries based on service types.

*Callback prototype*:

**def** callback(): **pass**

Must return a list of valid filter names (string).

### **ExtraDomainForm**

Let extensions add new forms to the domain edition form (the one with tabs).

*Callback prototype*:

**def** callback(user, domain): **pass**

- user is a User instance corresponding to the currently logged in user
- domain is the domain beeing modified (Domain instance)

Callbacks listening to the event must return a list of dictionnaries, each one must contain at least three keys:

```
{"id" : "<the form's id>",
"title" : "<the title used to present the form>",
"cls" : TheFormClassName}
```
# **ExtraDomainImportHelp**

Raised to request extra help text to display inside the domain import form.

*Callback prototype*:

**def** callback(): **pass**

Must return a list a string.

### **ExtraDomainMenuEntries**

Raised to request extra entries to include in the left menu of the *domains* listing page.

*Callback prototype*:

```
def callback(user): pass
```
• user is the User instance corresponding to the currently logged in user

Must return a list of dictionaries. Each dictionary must contain at least three keys:

```
{"name": "<menu name>",
"label": "<menu label>",
"url": "<menu url>"}
```
# **ExtraFormFields**

Raised to request extra fields to include in a django form.

*Callback prototype*:

**def** callback(form\_name, instance=None): **pass**

• form\_name is a string used to distinguish a specific form

• instance is a django model instance related to form\_name

Must return a list of 2uple, each one containing the following information:

```
('field name', <Django form field instance>)
```
# **ExtraRelayDomainForm**

Let extensions add new forms to the relay domain edition form (the one with tabs).

*Callback prototype*:

**def** callback(user, rdomain): **pass**

- user is the User instance corresponding to the currently logged in user
- rdomain is the relay domain being modified (RelayDomain instance)

Callbacks listening to the event must return a list of dictionnaries, each one must contain at least three keys:

```
{"id" : "<the form's id>",
"title" : "<the title used to present the form>",
"cls" : TheFormClassName}
```
# **FillAccountInstances**

When an account is beeing modified, this event is raised to fill extra forms.

*Callback prototype*:

```
def callback(user, account, instances): pass
```
- user is a User instance corresponding to the currently logged in user
- account is the User instance beeing modified
- instances is a dictionnary where the callback will add information needed to fill a specific form

# **FillDomainInstances**

When a domain is beeing modified, this event is raised to fill extra forms.

*Callback prototype*:

```
def callback(user, domain, instances): pass
```
- user is a User instance corresponding to the currently logged in user
- domain is the Domain instance beeing modified
- instances is a dictionnary where the callback will add information needed to fill a specific form

### **FillRelayDomainInstances**

When a relay domain is being modified, this event is raised to fill extra forms. *Callback prototype*:

**def** callback(user, rdomain, instances): **pass**

- user is the User instance corresponding to the currently logged in user
- rdomain is the RelayDomain instance being modified
- instances is a dictionnary where the callback will add information needed to fill a specific form

### **GetAnnouncement**

Some places in the interface let plugins add their own announcement (ie. message).

*Callback prototype*:

**def** callback(target): **pass**

- target is a string indicating the place where the announcement will appear:
- loginpage : corresponds to the login page

Callbacks listening to this event must return a list of string.

# **GetDomainActions**

Raised to request the list of actions available for the *domains* listing entry being displayed.

*Callback prototype*:

```
def callback(user, rdomain): pass
```
- user is the User instance corresponding to the currently logged in user
- rdomain is the RelayDomain instance being displayed

Must return a list of dictionaries, each dictionary containing at least the following entries:

```
{"name": "<action name>",
"url": "<action url>",
"title": "<action title>",
"img": "<action icon>"}
```
### **GetDomainModifyLink**

Raised to request the modification url of the *domains* listing entry being displayed.

*Callback prototype*:

```
def callback(domain): pass
```
• domain is a model instance (RelayDomain for example)

Must return a dictionary containing at least the following entry:

```
{'url': '<modification url>'}
```
# **GetExtraLimitTemplates**

Raised to request extra limit templates. For example, the *postfix\_relay\_domains* extension define a template to limit the number of relay domains an administrator can create.

*Callback prototype*:

**def** callback(): **pass**

Must return a list of set. Each set must contain at least three entries:

[('<limit\_name>', '<limit label>', '<limit help text>')]

# **GetExtraParameters**

Raised to request extra parameters for a given parameters form.

*Callback prototype*:

**def** callback(application, level): **pass**

- application is the name of the form's application (ie. admin, amavis, etc.)
- level is the form's level: A for admin or U for user

Must return a dictionary. Each entry must be a valid Django form field.

## **GetExtraRoles**

Let extensions define new administrative roles.

*Callback prototype*:

**def** callback(user): **pass**

• user is a User instance corresponding to the currently logged in user

Callbacks listening to this event must return a list of 2uple (two strings) which respect the following format: (value, label).

# **GetStaticContent**

Let extensions add static content (ie. CSS or javascript) to default pages. It is pretty useful for functionalities that don't need a template but need javascript stuff.

*Callback prototype*:

**def** callback(caller, user): **pass**

- caller is name of the application (or the location) responsible for the call
- user is a User instance corresponding to the currently logged in user

Callbacks listening to this event must return a list of string.

# **ImportObject**

Raised to request the function handling an object being imported from CSV.

*Callback prototype*:

**def** callback(objtype): **pass**

objtype is the type of object being imported

Must return a list of function. A valid import function must respect the following prototype:

**def** import\_function(user, row, formopts): **pass**

- user is the User instance corresponding to the currently logged in user
- row is a string containing the object's definition (CSV format)
- formopts is a dictionary that may contain options

### **MailboxAliasCreated**

Raised when a new mailbox alias is created.

*Callback prototype*:

**def** callback(user, mailbox\_alias): **pass**

- user is the new domain alias owner (User instance)
- mailbox\_alias is the new mailbox alias (Alias instance)

# **MailboxAliasDeleted**

Raised when an existing mailbox alias is about to be deleted.

*Callback prototype*:

```
def callback(mailbox_alias): pass
```
• mailbox\_alias is an Alias instance

# **MailboxCreated**

Raised when a new mailbox is created.

*Callback prototype*:

**def** callback(user, mailbox): **pass**

- user is the new mailbox's owner (User instance)
- mailbox is the new mailbox (Mailbox instance)

# **MailboxDeleted**

Raised when an existing mailbox is about to be deleted.

*Callback prototype*:

```
def callback(mailbox): pass
```
• mailbox is a Mailbox instance

# **MailboxModified**

Raised when an existing mailbox is modified.

*Callback prototype*:

```
def callback(newmailbox, oldmailbox): pass
```
- newmailbox is a Mailbox instance containing the new values
- oldmailbox is a Mailbox instance containing the old values

### **PasswordChange**

Raised just before a *password change* action.

*Callback prototype*:

```
def callback(user): pass
```
• user is a User instance

Callbacks listening to this event must return a list containing either True or False. If at least one True is returned, the *password change* will be cancelled (ie. changing the password for this user is disabled).

# **TopNotifications**

Let extensions add custom content into the top bar.

*Callback prototype*:

```
def callback(user): pass
```
• user is a User instance corresponding to the currently logged in user

Callbacks listening to this event must return a list of string.

# **UserLogin**

Raised when a user logs in.

*Callback prototype*:

```
def callback(request, username, password): pass
```
# **UserLogout**

Raised when a user logs out.

*Callback prototype*:

**def** callback(request): **pass**

# **UserMenuDisplay**

Raised when a user menu is about to be displayed.

*Callback prototype*:

**def** callback(target, user): **pass**

The target argument indicates which menu is being displayed. Possible values are:

- options\_menu: corresponds to the top-right user menu
- uprefs\_menu: corresponds to the menu bar available inside the *User preferences* page
- top\_menu: corresponds to the top black bar

All the callbacks that listen to this event must return a list of dictionnaries (corresponding to menu entries). Each dictionnary must contain at least the following keys:

```
{"name" : "a_name_without_spaces",
"label" : _("The menu label"),
"url" : reverse("your view") }
```
# **RelayDomainAliasCreated**

Raised when a new relay domain alias is created.

*Callback prototype*:

**def** callback(user, rdomain\_alias): **pass**

- user is the new relay domain alias owner (User instance)
- rdomain\_alias is the new relay domain alias (DomainAlias instance)

### **RelayDomainAliasDeleted**

Raised when an existing relay domain alias is about to be deleted.

*Callback prototype*:

**def** callback(rdomain\_alias): **pass**

• rdomain\_alias is a RelayDomainAlias instance

# **RelayDomainCreated**

Raised when a new relay domain is created.

*Callback prototype*:

**def** callback(user, rdomain): **pass**

- user corresponds to the User object creating the relay domain (its owner)
- rdomain is a RelayDomain instance

### **RelayDomainDeleted**

Raised when an existing relay domain is about to be deleted.

*Callback prototype*:

**def** callback(rdomain): **pass**

• rdomain is a RelayDomain instance

### **RelayDomainModified**

Raised when a relay domain has been modified. *Callback prototype*:

**def** callback(rdomain): **pass**

• **rdomain** is the modified **RelayDomain** instance, it contains an extra oldname field which contains the old name

## **RoleChanged**

Raised when the role of an account is about to be changed.

*Callback prototype*:

**def** callback(account, role): **pass**

- account is the account being modified
- role is the new role (string)

### **SaveExtraFormFields**

Raised to save extra fields declared using *ExtraFormFields*.

*Callback prototype*:

**def** callback(form\_name, instance, values): **pass**

- form\_name is a string used to distinguish a specific form
- instance is a django model instance related to form\_name
- values is a dictionary containing the form's values

# **UserCanSetRole**

Raised to check if a user is allowed to set a given role to an account.

*Callback prototype*:

**def** callback(account, role): **pass**

- user is the User instance corresponding to the currently logged in user
- role is the role user tries to set

Must return a list containing True or False to indicate if this user can is allowed to set role.

# **Additional resource**

# **4.1 Migrating from other software**

# **4.1.1 PostfixAdmin**

Since version 0.8.5, Modoboa provides a simple script to migrate an existing [PostfixAdmin \(version 2.3.3+\)](http://postfixadmin.sourceforge.net/) database to a Modoboa one.

Note: This script is only suitable for a new installation.

First, you must follow the *Installation* step to create a fresh Modoboa database.

Once done, edit the settings.py file. First, add a new database connection named pfxadmin into the DATABASES variable corresponding to your PostfixAdmin setup:

```
DATABASES = {
  "default" : {
    # default connection definition
  },
  "pfxadmin" : {
    "ENGINE" : "<engine>",
    "NAME" : "<database name>",
    "USER" : "<database user>",
    "PASSWORD" : "<user password>",
  }
}
```
This connection should correspond to the one defined in PostfixAdmin's configuration file.

You are now ready to start the migration. Enter Modoboa's root directory and execute the following command:

```
$ PYTHONPATH=$PWD/.. DJANGO_SETTINGS_MODULE=modoboa.settings \
    ./tools/pfxadmin_migrate/migrate.py -r -p <directory that stores mailboxes>
```
Depending on how many domains/mailboxes your existing setup contains, the migration can be long. Just wait for the script's ending.

Once the migration has succeed, go the *Admin > Configuration* panel, click on the *admin* row and modify the value of MAILDIR\_ROOT as follow:

MAILDIR\_ROOT =

The corresponding field must be empty. Don't touch other fields except PASSWORD\_SCHEME, if needed. (set it to the same method as the one used by PostfixAdmin, check its configuration file if you're not sure)

Click on the *Save* button.

The procedure is over, edit the settings.py file and:

- remove the pfxadmin database connection from the DATABASES variable
- remove the 'modoboa.tools.pfxadmin\_migrate', from the INSTALLED\_APPS variable

You should be able to connect to Modoboa using the same credentials you were using to connect to PostfixAdmin.

# **4.2 Using the virtual machine**

# **4.2.1 Introduction**

A virtual machine with a ready-to-use Modoboa setup is available [here.](http://modoboa.org/resources/modoboa.vmdk.bz2) It is composed of the following components:

- Debian 6.0 (squeeze)
- Modoboa and its prerequisites
- MySQL
- Postfix
- Dovecot
- nginx and gunicorn

Actually, it is the result you obtain if you follow the official documentation.

The disk image is using the [VMDK](http://en.wikipedia.org/wiki/VMDK) format and is compressed using bzip2. To decompress it, just run the following command:

```
$ bunzip2 modoboa.vmdk.bz2
```
If you can't use the vmdk format, you can use [qemu](http://qemu.org/) to convert it to another one. For example:

\$ qemu-img convert modoboa.vmdk -O qcow2 modoboa.qcow2

Then, just use your prefered virtualization software (qemu, kvm, virtualbox, etc.) to start the machine. You'll need to configure at least one bridged network interface if you want to be able to play with Modoboa, ie. your machine must be visible from your network.

The default network interface of the machine (eth0) is configured to use the DHCP protocol.

# **4.2.2 Connect to the machine**

The following UNIX users are available if you want to connect to the system:

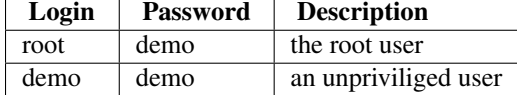

To connect to Modoboa, first connect to the system and retrieve its current network address like this:

# \$ /sbin/ifconfig eth0

Once you know its address, open a web browser and go to this url:

http://<ip\_address>/admin/

You should see the login page. Here are the users available by default:

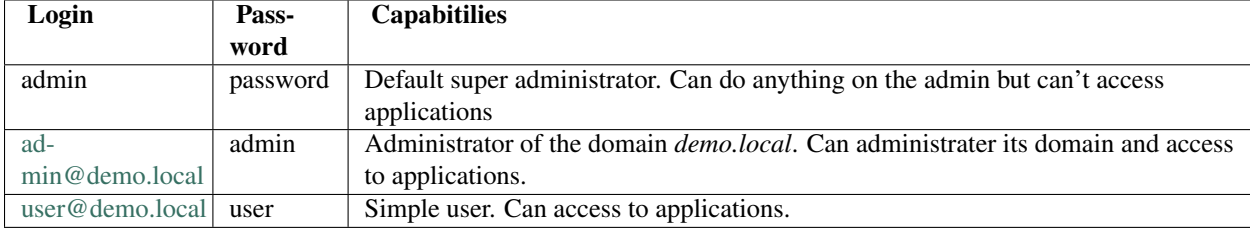